# **Documentación Cambio [8121] – Implementación Gráfico de relaciones CMDB**

#### **Presentación**

Este documento se ha elaborado con el fin de informar y soportar los detalles y descripción del cambio realizado al modulo [Gráfico de Relaciones] de la aplicación Aranda CMDB.

#### **Descripción de la necesidad:**

Es necesario renovar y mejorar las características del módulo [Gráfico de Relaciones] que ofrece la aplicación CMDB. Algunas de las limitantes actuales no permiten:

- a. Ver múltiples relaciones entre CI's
- b. Ver y analizar distintos niveles entre relaciones de CI's

## **Solicitud:**

Se solicita desarrollar e implementar entre las opciones y características del gráfico, lo siguiente:

- a. Funcionalidad para visualizar múltiples relaciones entre CI's y el tipo de relación por la cual se vinculan.
- b. Opción para consultar en un gráfico los CI's relacionados
- c. Funcionalidad para navegar dentro del gráfico, de tal forma que pueda expandir las distintas relaciones de CI's, según estas se encuentren creadas.

## **Datos y desarrollo del Cambio:**

Según la información recopilada en los requerimientos del cambio, se establece desarrollar nuevas características para el módulo que permitan al usuario obtener una proyección sobre el mapa de relaciones entre CI's y el vínculo que conserva cada uno de ellas. Contando con las opciones para seleccionar entre tipos de relaciones, búsqueda de CI's asociados, navegabilidad dentro del gráfico, aplicación de estándares de usabilidad que mejoran la experiencia de usuario y visualización de información relevante del CI.

Entre las características específicas del cambio, también se menciona:

- a. El gráfico es representado como un espacio de trabajo donde el usuario podrá proyectar las diferentes relaciones que existen entre CI's, con la opción de arrastrar y hacer zoom de las figuras, extender el número de nodos y revisar la información destacada de cada CI.
- b. Cada nodo del gráfico es un CI simbolizado por medio del icono de su categoría.
- c. Cada tipo de relación, es reconocida por medio de un color que ayuda a su identificación dentro del gráfico.
- d. Los CI's dentro del espacio de trabajo, pueden ser consultados y buscados desde el mismo gráfico
- e. Al presionar Click sobre cada CI, se intentará expandir las relaciones del mismo. Si no tiene relaciones, aparecerá un mensaje informativo alertando al usuario
- f. Los tipos de relaciones pueden activarse o desactivarse dentro del mismo gráfico haciendo Click en el Checkbox que lo identifica.
- g. El gráfico puede lanzarse desde la pestaña principal que muestra los detalles del CI (Solo consola Web) o desde el Tab de relaciones mediante una ventana modal dentro de la página.
- h. La configuración de relaciones puede efectuarse desde la opción [Relaciones] en la ventana de detalles del CI.
- i. Dentro de la pagina del grafico se implementa la opción de "Exportar", al realizar clic sobre ese botón se exportara a un archivo "xls" la información principal de cada uno de los CI's relacionados con el CI principal "CI seleccionado". Si se selecciona un CI que no tiene relaciones, se presentara un mensaje indicando que no existen ítems a exportar.

Cuando existen relaciones entre CI's, pero en la vista del grafico no se selecciona ninguna, se presentara un mensaje indicando "No hay relaciones seleccionadas".

# **Características especiales en la consola Windows CMDB**

Por el tipo de componentes utilizados en el desarrollo del gráfico; esta funcionalidad es implementada en la consola Windows CMDB, como un módulo adjunto que reutiliza los recursos del desarrollo efectuado en la consola web.

El comportamiento en esta consola, es lanzar una ventana del navegador por defecto, que contiene y muestra el gráfico, tal como si se lanzará desde la consola Web.

De acuerdo a lo anterior, es necesario que junto con los componentes instalados con la consola

Windows, se instalen los de la web, sin la exigencia de que compartan un mismo servidor de aplicaciones. Pueden llegar a implementarse en ubicaciones distintas.

Adicional al proceso de instalación, el usuario debe configurar una dirección, donde almacenará los datos del sitio donde ha sido instalada la consola web y desde donde será lanzada la ventana del gráfico.

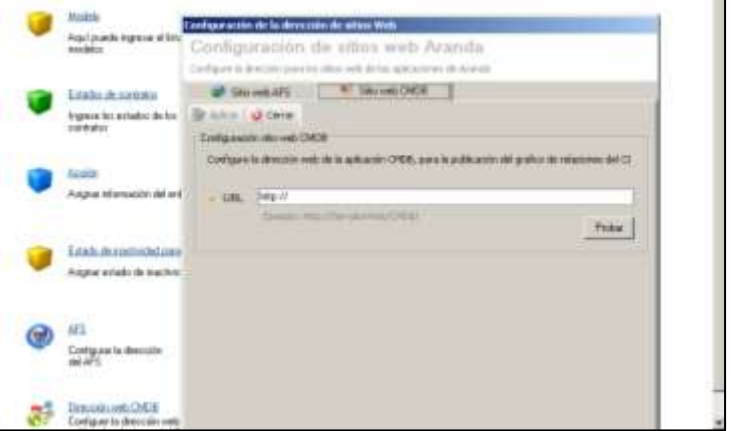

*Nota: Si no se tienen en cuenta estas consideraciones, es posible el gráfico no se lance correctamente.*

## **Otras características:**

Los siguientes cambios también hicieron parte del desarrollo realizado:

- a. Se agrega grilla en la consola Windows CMDB, donde se listan los CI's asociados. (Es incluida en el espacio donde se cargaba el gráfico)
- b. Se actualizan los iconos de las categorías y reemplazan a los actuales.
	- a. El proceso de renovación, buscó una equivalencia entre los iconos, que se describe en la siguiente tabla:

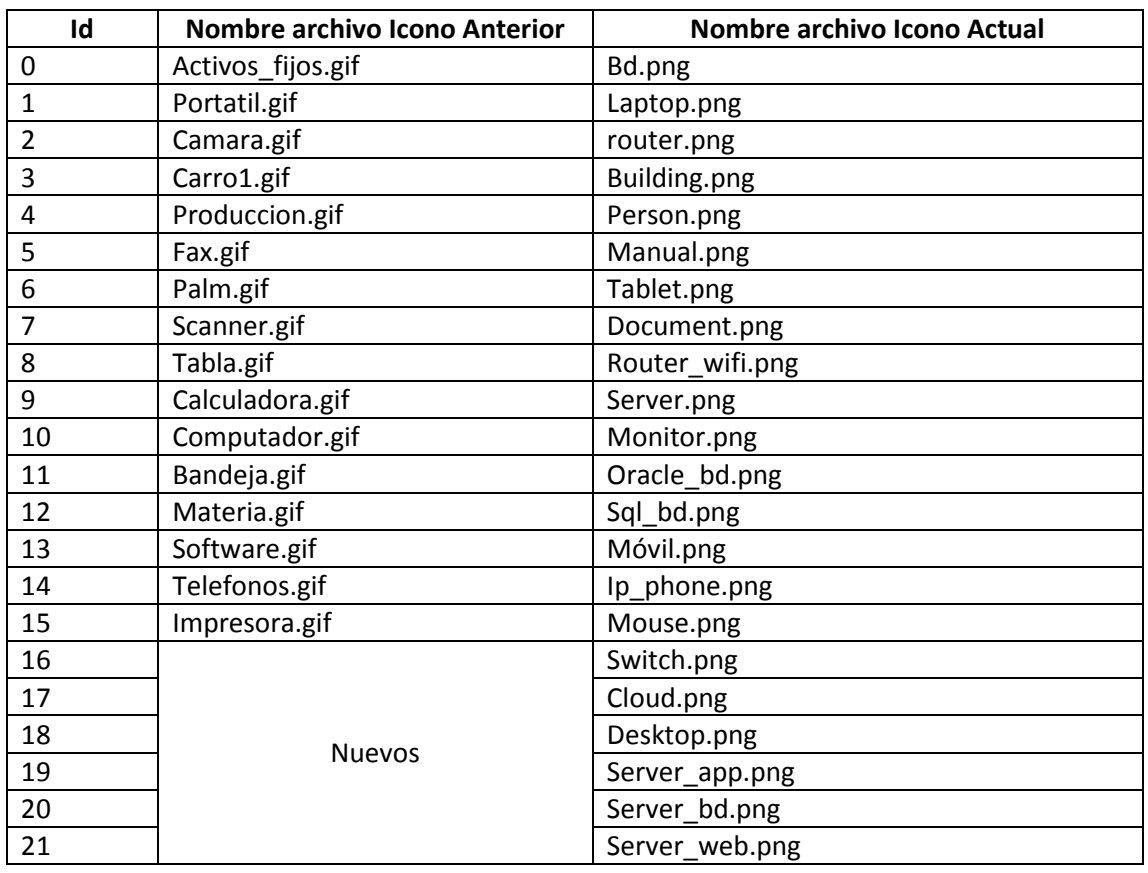

- c. Se mejora el configurador de las categorías de CMDB, para cargar el nombre e imagen del icono seleccionado por el usuario.
- d. Se ajusta metodo de validacion de licencias (ValidateSession), con el fin de excluir la pagina CIGraph.aspx de cualquier consumo

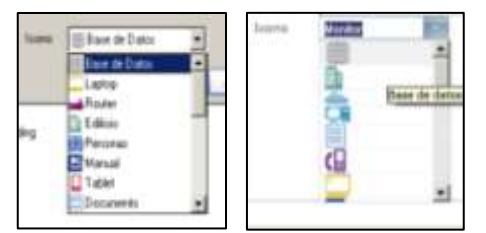

de licencias adicionales, al consultarse desde la consola Windows CMDB.

# **zAplicación del cambio:**

Para aplicar el cambio tener en cuenta instalar los componentes de la aplicación Aranda CMDB, con las siguientes versiones:

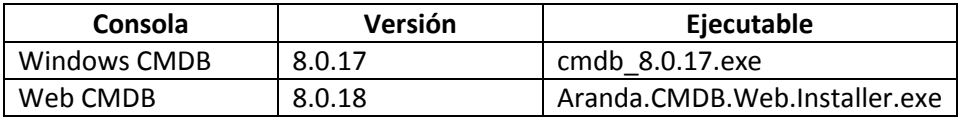

Este cambio esta implementado a partir de la versión de base de datos **8.0.32**, por lo tanto se debe actualizar la BD a esa versión o a una superior.